## **How To : Update Standard ERP server to a newer build of the same version**

## **STEPS**

- 1. Download the server package of the new build (MacOS / Linux) or install the new build of the server (Windows).
- 2. Stop the live system server. Make copies of the following in the live server folder, and store these in a safe place:
	- hob folder
	- executables (Standard ERP server and Slave)
	- updateclients folder
- 3. Replace the following in the live server, with those from the new server build:
	- hob folder
	- executables (Standard ERP server and Slave)
	- updateclients folder
- 4. Start the Live server
- 5. Check that the sever is running the new build by looking in the Server's Hansa.log

## **NOTE**

Any clients connecting to the server will be prompted to auto update. The clients will be able to do this due to the "updateclients" folder being replaced with that of the newer build.

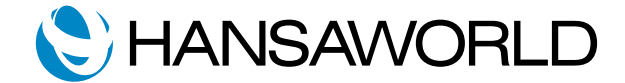